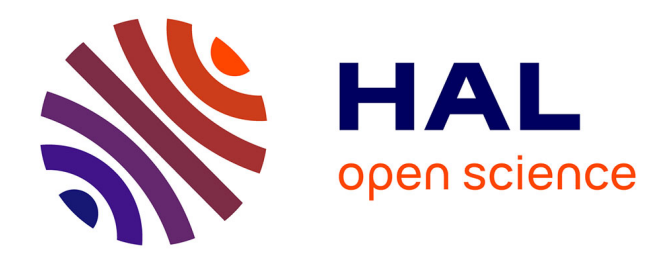

# **Développement d'une application web permettant la visualisation de données agronomiques et zootechniques** Justin Plaid

### **To cite this version:**

Justin Plaid. Développement d'une application web permettant la visualisation de données agronomiques et zootechniques. Sciences du Vivant [q-bio]. 2019. hal-02788543

## **HAL Id: hal-02788543 <https://hal.inrae.fr/hal-02788543>**

Submitted on 5 Jun 2020

**HAL** is a multi-disciplinary open access archive for the deposit and dissemination of scientific research documents, whether they are published or not. The documents may come from teaching and research institutions in France or abroad, or from public or private research centers.

L'archive ouverte pluridisciplinaire **HAL**, est destinée au dépôt et à la diffusion de documents scientifiques de niveau recherche, publiés ou non, émanant des établissements d'enseignement et de recherche français ou étrangers, des laboratoires publics ou privés.

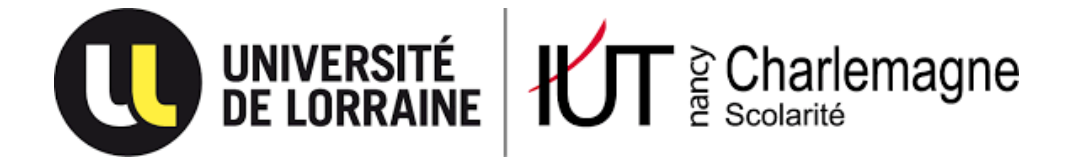

IUT Nancy Charlemagne Université de Lorraine 2 ter boulevard Charlemagne BP 55227 54052 Nancy Cedex

Département informatique

# **Développement d'une application web permettant la visualisation de données agronomiques et zootechniques**

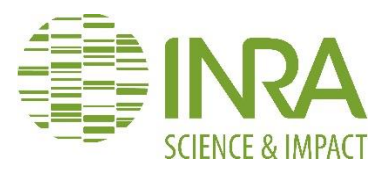

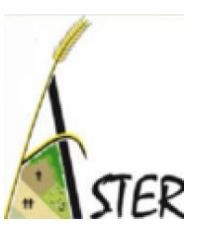

Rapport de stage de DUT informatique Entreprise : Institut National de la Recherche Agronomique (Inra), Unité de recherche AgroSystèmes Territoires Ressources (ASTER) Mirecourt (88)

Justin PLAID Tutrice : Amandine DURPOIX Année universitaire : 2018-2019

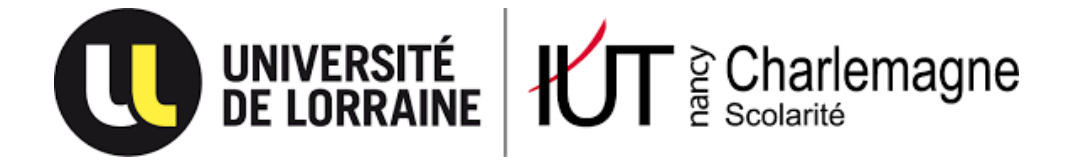

IUT Nancy Charlemagne Université de Lorraine 2 ter boulevard Charlemagne BP 55227 54052 Nancy Cedex

Département informatique

# **Développement d'une application web permettant la visualisation de données agronomiques et zootechniques**

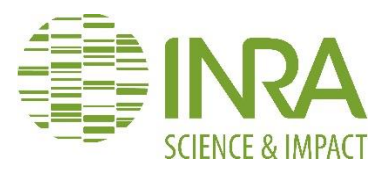

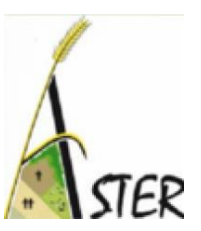

Rapport de stage de DUT informatique Entreprise : Institut National de la Recherche Agronomique (Inra), Unité de recherche AgroSystèmes Territoires Ressources (ASTER) Mirecourt (88)

Justin PLAID Tutrice : Amandine DURPOIX Année universitaire : 2018-2019

### **Remerciements**

Je tiens à remercier l'équipe ASTER de Mirecourt pour leur accueil au sein de leur établissement.

Je remercie également l'équipe pédagogique du département Informatique de l'IUT Charlemagne de Nancy pour mes deux années de formation, qui m'ont permis de m'ouvrir les portes du monde de l'informatique.

Je remercie particulièrement ma tutrice Amandine DURPOIX qui m'a permis de réaliser ce stage dans de bonne conditions, et qui m'a guidée tout au long du projet. Enfin je remercie Jean-François MARI, parrain pendant le stage qui a pu me conseiller sur l'avancement du projet.

# Table des matières

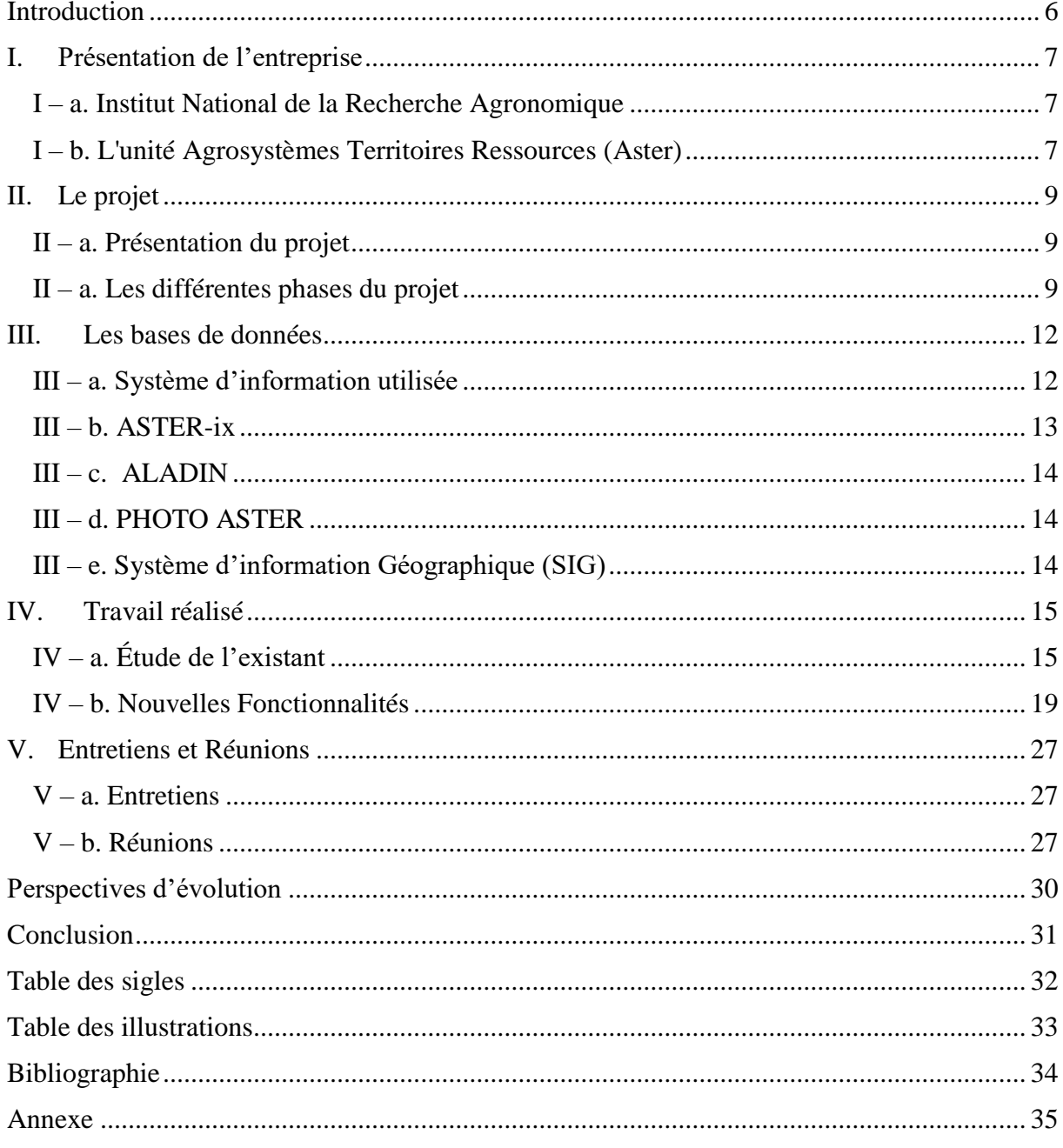

### Introduction

<span id="page-6-0"></span>Pour l'obtention du Diplôme Universitaire Technologique (DUT) Informatique, j'ai été amené à réaliser un stage conventionné en entreprise pour une durée de 10 semaines. Dans un premier temps, j'ai commencé mes recherches sur les diffèrent salons Informatique auxquels j'ai pu assister, le #GEN à Metz par exemple. Par la suite, j'ai accentué mes recherches sur les différentes entreprises aillant déjà travaillé avec l'Institut Universitaire et Technologique Nancy-Charlemagne, où je suis ma formation. Après avoir envoyé de nombres curriculum vitae, ainsi que des lettres de motivation, j'ai pu participer à des entretiens individuels qui m'ont étés favorable. J'ai dû prendre une décision sur lequel mon choix allait se porter. Malgré la distance le projet proposé par l'Unité de Recherche ASTER – MIRECOURT est celui qui se rapprochait le plus de mes envies futures, c'est pour cela que j'ai accepté le stage de cette entreprise.

L'objectif de mon stage est de continuer le travail effectué par deux anciens étudiants en informatique. J'ai dû poursuivre le développement d'une application web, pour une visualisation graphique et compréhensible des éléments issus des bases de données expérimentales agronomiques et zootechniques. Cette application a été réalisée pour simplifier la recherche de données, mais elle sera aussi utilisée lors des visites des infrastructures du site et servira de support pour les différents intervenants. Des réunions ont été entreprises pour constater l'évolution du projet, donner des avis est ainsi me donner une directive de développement en respectant le cahier des charges prévu.

### <span id="page-7-1"></span><span id="page-7-0"></span>I. Présentation de l'entreprise

### a. Institut National de la Recherche Agronomique

L'institut National de la Recherche Agronomique est un organisme français de recherche fondé en 1946. Ce centre de recherche a été créé tout d'abord pour répondre à une demande sociale pressante « nourrir la France ». Aujourd'hui, ses recherches concernent trois domaines : l'alimentation, l'agriculture et l'environnement. Il est considéré comme le premier institut agronomique d'Europe, mais aussi le deuxième au monde en nombre de publications scientifique. L'INRA est sous la double tutelle du ministère de l'Agriculture et de la Recherche, elle compte 7 903 agents\* et 1 849 chercheurs\*<sup>1</sup>.

### b. L'unité Agrosystèmes Territoires Ressources (Aster)

<span id="page-7-2"></span>L'unité Agrosystèmes Territoires Ressources (Aster) est une unité de recherche installée à Mirecourt dotée d'une Installation Expérimentale qui s'étend sur 240 hectares. Mirecourt se situe à l'ouest du département des Vosges, entre Épinal et Neufchâteau. L'unité est composée de 30 agents titulaires. L'équipe est pluridisciplinaire associant Sciences Agronomiques, Sciences Sociales et Sciences Informatiques, elle accueille chaque année plusieurs doctorants, post-doctorants, ingénieurs contractuels ou stagiaires.

 $\overline{\phantom{a}}$ 

<sup>&</sup>lt;sup>1</sup> Chiffres 2017

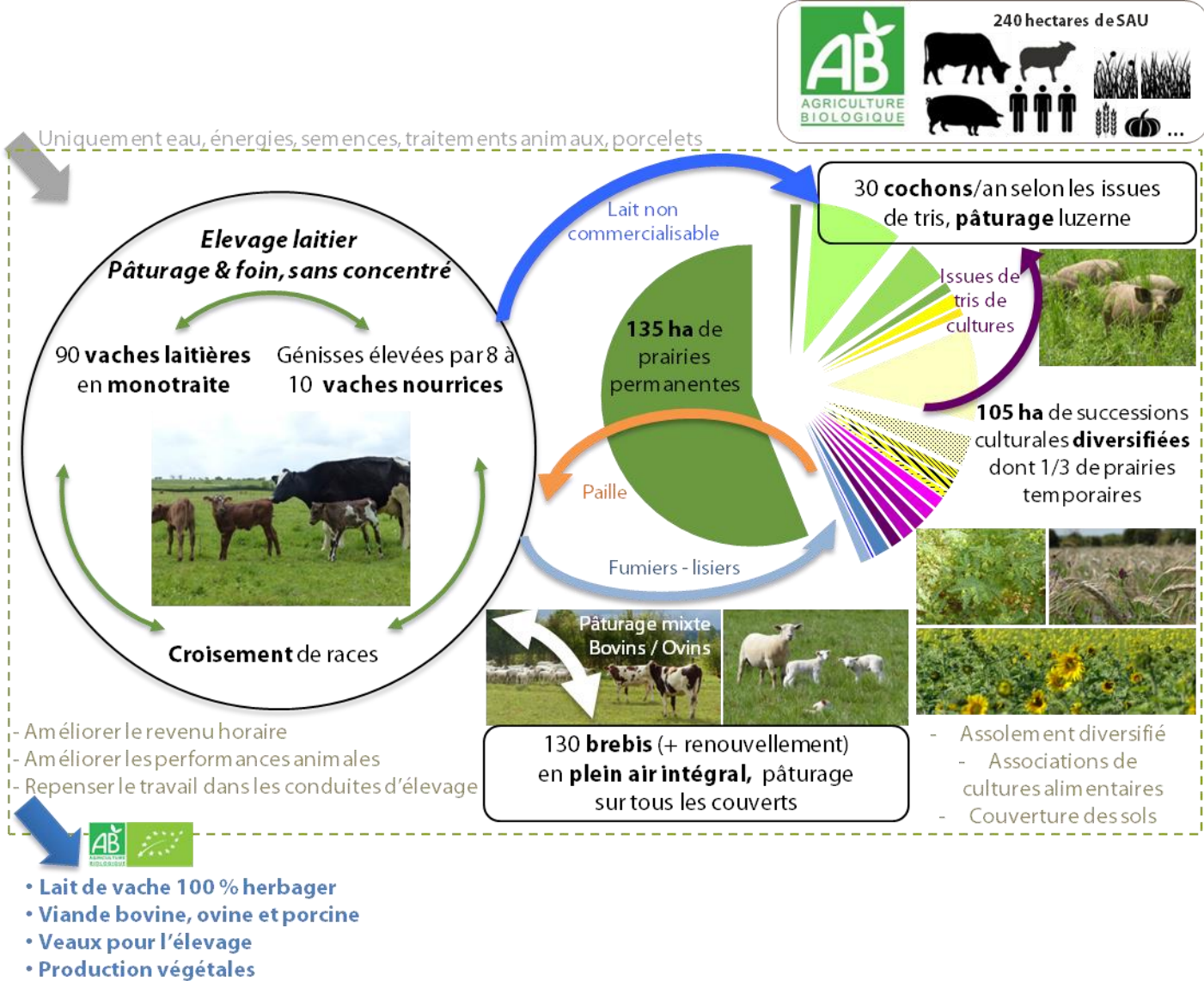

(céréales, protéagineux, oléagineux, légumes)

<span id="page-8-0"></span>**Illustration 1** *: Schéma représentant le projet de l'Installation Expérimentale de l'Unité de Recherche ASTER.*

Les travaux de l'unité se concentrent sur trois projets, Modéliser les changements d'usage des terres dans les territoires, Analyser et accompagner les transformations des systèmes sociotechniques, Concevoir et faire évoluer vers d'avantage d'autonomie des systèmes agricoles dans des territoires de polyculture-poly élevage. L'installation de Mirecourt est unique, car c'est le seul domaine expérimental en France à être entièrement soumis au cahier des charges de l'agriculture biologique. Cette installation vise l'autonomie en minimisant le recours aux intrants (zéro pesticide, zéro engrais, zéro paille extérieure et un minimum de fioul) tout en maintenant des rendements intéressants et un équilibre économique.

### <span id="page-9-1"></span><span id="page-9-0"></span>II. Le projet

### a. Présentation du projet

Lors de l'entretien de recrutement, le projet m'a été succinctement présenté, puis dans les premiers jours de mon stage, il a été abordé plus précisément. Ainsi, j'ai pu mieux comprendre les besoins relatifs au projet et m'y adapter.

L'objectif du stage est de continuer la réalisation d'une application web dynamique et intuitive permettant la visualisation de données expérimentale agronomiques et zootechniques. Les différents techniciens et ingénieurs de l'Unité de Recherche ASTER veulent utiliser cette application pour simplifier l'accès aux différentes données tout au long de leurs recherches et avoir une vision globale de leurs mesures.

Le projet est soumis à différentes contraintes techniques telle que la possibilité d'être utilisé hors connexion (utilisation sur des parcelles où la connexion internet n'est pas possible), les différents langages à utiliser telle que JavaScript et PHP.

### b. Les différentes phases du projet

<span id="page-9-2"></span>Mon stage s'est organisé en deux grandes étapes la première a été la compréhension du projet existant notamment à travers les stages précédents; la découverte des différents langages choisis pour le développement. Les documentations fournis ainsi que le code, mon permis d'analyser la structure mise en place dans l'application pour simplifier l'ajout de fonctionnalités. J'ai pu explorer la base de données existante, mais aussi comprendre l'extraction des jeux de données. La deuxième étape a été l'ajout de fonctionnalités à l'application. C'est ainsi que j'ai réalisé un cahier des charges montrant les différentes fonctionnalités à ajouter, mais aussi les différentes contraintes à respecter. Ceci m'a permis de structurer mon travail. L'illustration ci-après représente le cahier des charges réalisé. Par la suite, j'ai pu réaliser un Chronogramme des tâches que j'ai effectuées durant le stage.

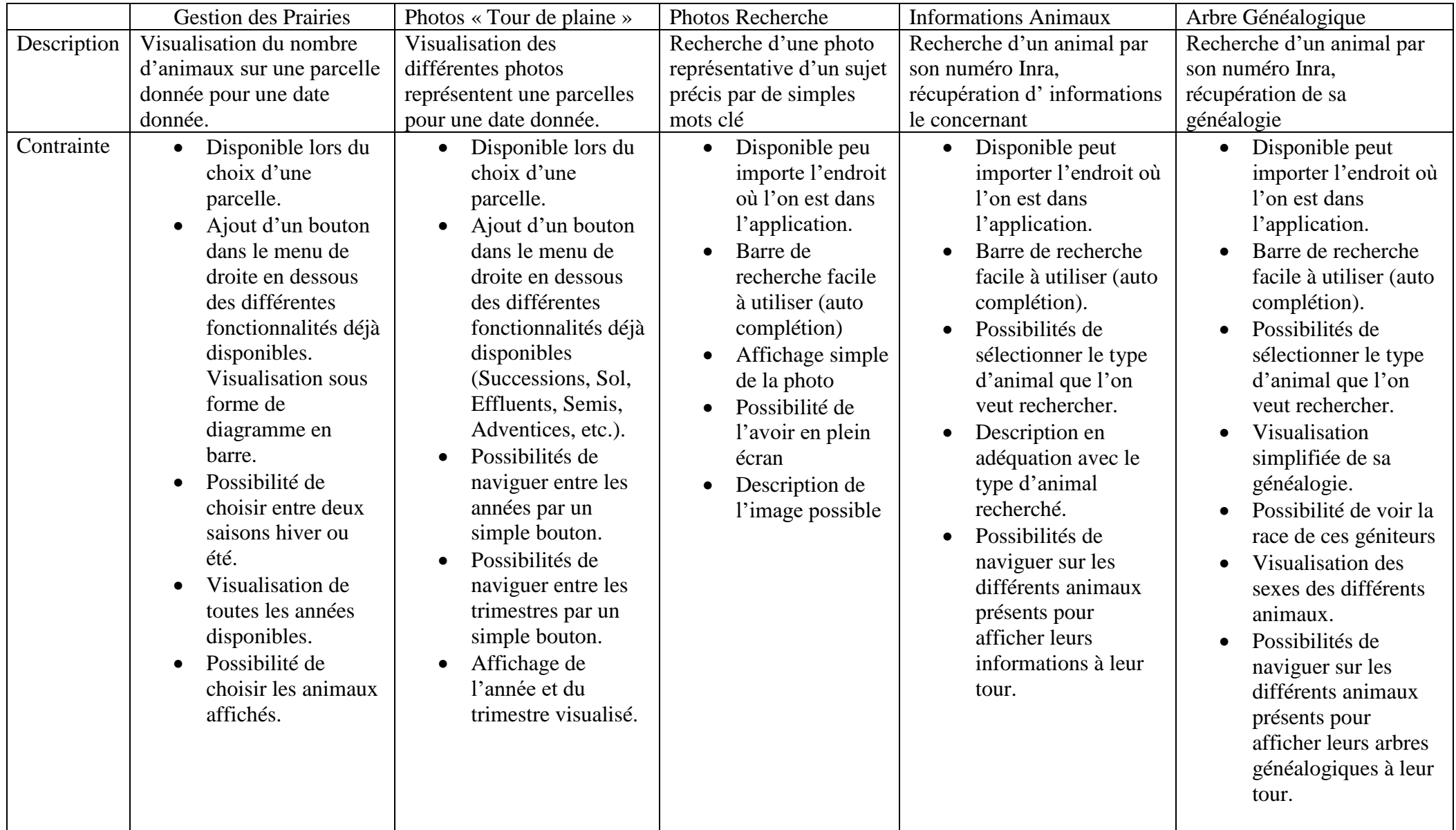

<span id="page-10-0"></span>**Illustration 2 :** *Cahier des charges représentent les différentes fonctionnalités à ajouter.*

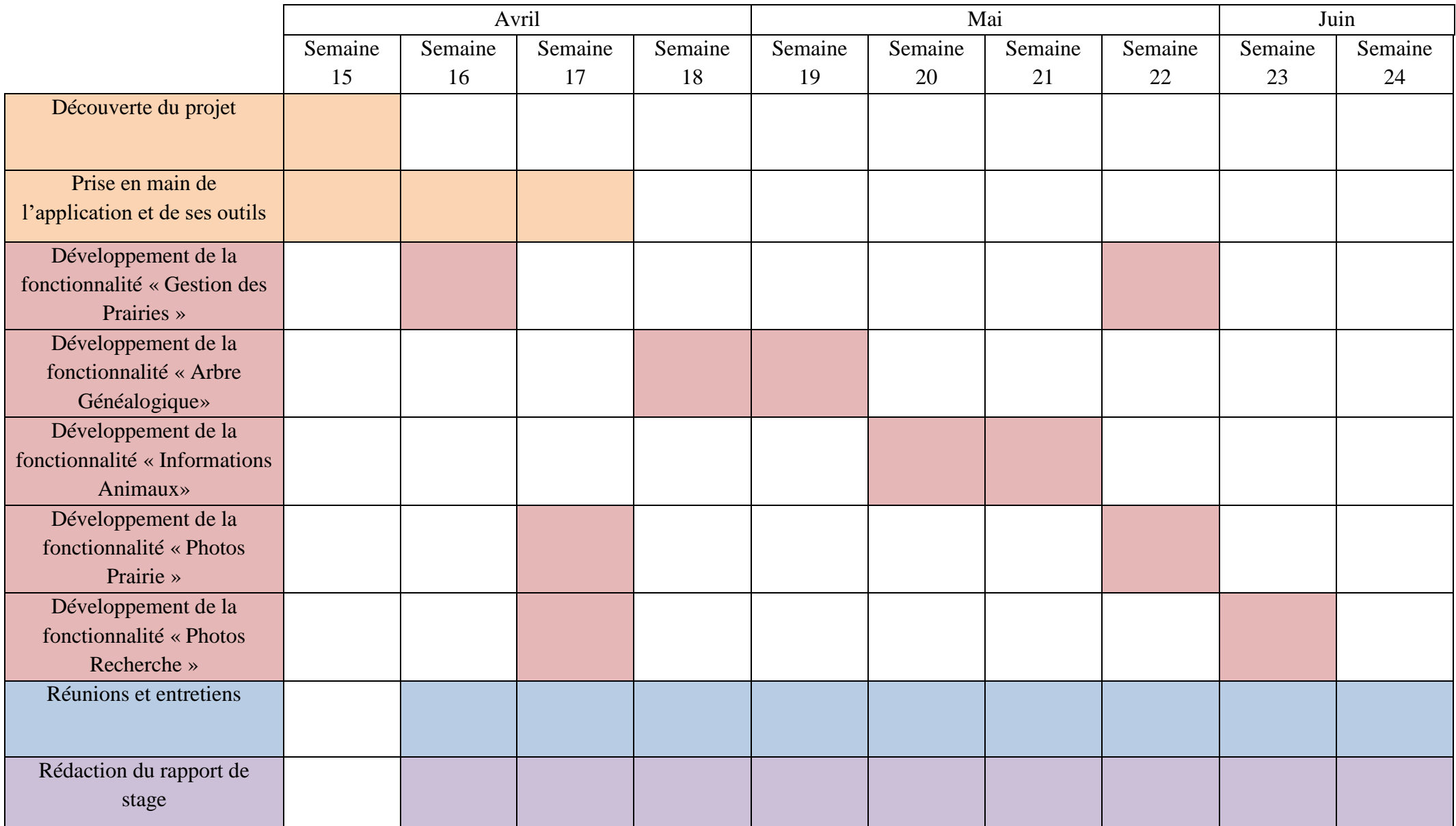

<span id="page-11-0"></span>**Illustration 3 :** *Chronogramme des tâches effectuées à la semaine durant ma période de stage*.

### <span id="page-12-1"></span><span id="page-12-0"></span>III. Les bases de données

### a. Système d'information utilisée

Le système d'information de l'Installation Expérimentale (IE) est constitué de bases de données conçues et développées par plusieurs unités telle qu'ASTER (Aster-ix, Patur-ix, Photo-Aster), Inra (Aladin) ainsi qu'un Système d'Information Géographique (SIG).

Toutes ces bases de donner sont développées sur Access pour simplifier leurs utilisations par les différents techniciens et ingénieurs. Les données du système d'information proviennent de :

- Document de saisies « papier »,
- Données informatisées (analyses, pesée)
- Données d'herbomètres (estimation des volumes d'herbe disponible sur pied),
- Données GPS.

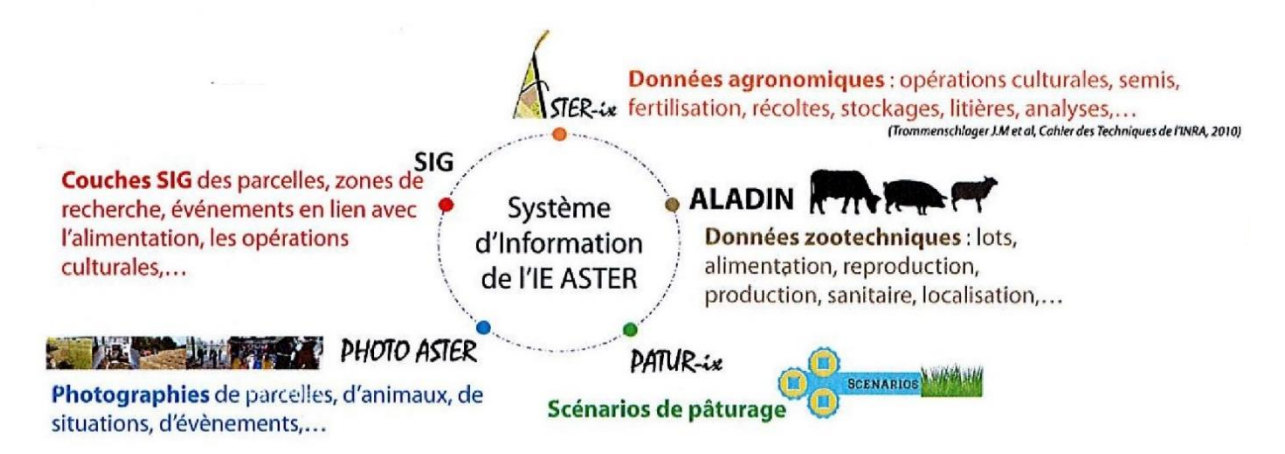

<span id="page-12-2"></span>**Illustration 4 :** *Système d'information de l'installation Expérimentale de l'Unité de Recherche ASTER.*

Ces bases de données permettent l'extraction d'informations via l'exécution de requêtes (SQL) à partir des tables. Sous Microsoft Access, les requêtes sont stockées sous forme de vues. Une vue est une table virtuelle composée d'une ou plusieurs tables qui permettent de rassembler des données provenant de plusieurs tables dans une seule entité.

Les 4 parties suivantes décrivent les bases de données utilisées durant mon stage à savoir ASTER-ix, ALADIN, PHOTO ASTER et le système d'information géographique (SIG).

### b. ASTER-ix

<span id="page-13-0"></span>Le nouveau projet en 2004 de l'expérimentation système de l'unité ASTER Mirecourt s'est suivis d'une collecte de données multiples et très diversifiées, qui a conduit à la création d'une base de données ASTER-ix (Application pour la Saisie et le Traitement des Évènements Recensés sur l'Installation expérimentale). Le principal objectif de cette base de données est d'organiser les données. Pour ce faire, elle inventorie, regroupe et structure les différentes données disponibles.

La base de données ASTER-ix est constituée de deux grandes parties, l'une sur les données de recherche, l'autre sur les données agronomiques.

Les données de recherche contiennent des relevés de biodiversité comme par exemple des relevés et observation sur les maladies ou les rendements des cultures récoltées. Ces données sont le plus souvent révélées sur une zone géo-référencée :

- Les zones de fertilités sont des zones intra-parcellaires de 900 m² où sont effectuées un grand nombre de mesures.
- Les points d'observation des adventices. Une adventice désigne, pour les agriculteurs, une plante qui pousse dans un endroit sans y avoir été intentionnellement installée. Les adventices sont généralement considérées comme nuisibles à la production agricole, bien qu'elles puissent également être bénéfiques.

Les données agronomiques regroupent plusieurs données agricoles, on peut y voir les données suivantes :

- Les Itinéraires Techniques (ITK) qui caractérise les différentes manières de conduire une culture, elle est distinguée en deux grandes parties. Les opérations utilisant des intrants, semis, les récoltes, la fertilisation et les traitements phytosanitaires. Et les opérations culturales, travail du sol, le labour, les travaux de fenaison.
- Les analyses physico-chimiques regroupent tous les résultats d'analyses sur les sols de l'installation, les produits récoltés et consommés, les effluents utilisés et les échantillons de recherches examinés.

Aujourd'hui, ce sont plusieurs techniciens et ingénieurs de l'unité qui enrichissent la base de données.

#### c. ALADIN

<span id="page-14-0"></span>La base de donnée ALADIN contient l'ensemble des informations zootechniques de la ferme expérimentale. Elle regroupe les données relatives aux animaux comme l'alimentation, la reproduction, la production, la localisation… Cela permet d'avoir une traçabilité des différents animaux présents sur la ferme et pouvoir avoir des données précises pour la recherche. Les données sur chaque animal sont alimentées de l'arrivée sur la ferme, naissance ou achat, jusqu'au départ de l'animal, mort ou vente. Tout au long de la vie des animaux des mesures sont réalisées pour alimenter la base de donnée ALADIN (poids, production laitière…).

### d. PHOTO ASTER

<span id="page-14-1"></span>PHOTO ASTER est une base de données regroupant l'ensemble des photographies prises sur la ferme expérimentale. Elle est organisée grâce à des nomenclatures qui permettent de définir par exemple les auteurs, les mots clefs, la date… Dans la base de données, seul le nom de la photographie est sauvegardé ce qui permet de stocker l'ensemble des photos sur différents serveurs. Le but premier de ces médias est de susciter les questionnements, authentifier et illustrer les témoignages sur les conduites en rendant compte :

- De situations singulières interpellantes
- De pratiques originales
- De la diversité qui s'exprime en fonction des conditions

De plus, cette base de données est alimentée régulièrement par 10 à 12 tours de plaine par an depuis 2012 sur 27 point de photographies précis et avec environ 300 photos par tour de plaine. Cela permet d'avoir une chronologie précise des parcelles ainsi qu'un support de recherche.

### e. Système d'information Géographique (SIG)

<span id="page-14-2"></span>Le SIG contient les données spécifiques géographiques des parcelles de l'INRA. On y retrouve l'ensemble des zones de mesure ainsi que divers protocoles de recherches. Ces données peuvent être visualisées grâce au logiciel ARCGIS ou QGIS. Le lien entre la base de données ASTER-ix et SIG est réalisé grâce à un identifient unique, le « NOM\_COURT » de la parcelle.

### <span id="page-15-0"></span>IV. Travail réalisé

Le projet ayant déjà été commencé par d'autres stagiaires du DUT Informatique en 2017 et 2018, mon travail, c'est tout d'abord porté sur l'analyse du travail déjà réalisé. Cette analyse m'a permis de comprendre les choix de conception ainsi, que la direction du projet qui a était mise en place. Puis avec ma tutrice nous avons pu décider des différentes directions qu'allaient prendre mon stage. Nous avons donc dressé la liste des différentes fonctionnalités à ajouter à l'application.

## <span id="page-15-1"></span>a. Étude de l'existant

### i. Environnement

J'ai pu découvrir l'environnement sur lequel repose l'application, il s'agit d'une application web basé sur un serveur local (WAMP). Elle est donc exécutée directement sur un navigateur et accessible (après installation) à l'URL ci-contre : [http://inra-aster.mirecourt/.](http://inra-aster.mirecourt/) L'ensemble des interactions réalisées par l'utilisateur sur l'application sont gérées travers le langage JavaScript. Les bases de données étant exclusivement des bases Access, la manipulation des fichiers Microsoft Access se fait par l'intermédiaire d'une API écrite en PHP, cette API retourne des jeux de données au format JSON. L'affichage du fond de carte ainsi que les couches SIG sont réalisés grâce à la librairie JavaScript Leaflet. D'autres librairies JavaScript sont utilisées pour gérer l'affichage des données. L'application est organisée de la façon suivante, à la racine de l'application, nous pouvons trouver 4 dossiers principaux et un fichier HTML contenant la structure principale de l'application. Les quatre dossiers principaux sont :

- **api** : comprenant les fichiers nécessaires au fonctionnement de l'API PHP afin d'obtenir les informations des bases de données.
- **assets** : contenant les fichiers relatifs à l'affichage et au design de la page web comme par exemple, les polices d'écritures, les scripts JavaScript, les images et les fichiers CSS.
- **data** : organisant toutes les données externes stockées telles que les bases de données.
- **map** : comprenant les fichiers liés à l'affichage de la carte avec ces différentes couches possibles.

### ii. Les outils de développement

Afin de réaliser le projet rapidement, je me suis tourné vers l'installation d'un IDE (integrated development environment) à la place d'un simple éditeur de texte. Celui-ci me permettra d'avoir un rendu visuel des variables ainsi que des fonctions. De plus, un IDE permet l'usage de l'auto-complétion, c'est-à-dire qu'il nous propose le nom de nos variables et de nos fonctions. De plus, l'usage d'un IDE me permet d'avoir des propositions sur des fonctions déjà implémentées dans le langage de programmation utilisé. Un IDE peut aussi permettre d'avoir une indentation ainsi qu'une coloration automatique du code réaliser, ce qui rend la lecture plus rapide.

La machine sur la qu'elle je travaille possède déjà un IDE nommé « Sublime Text », cet outil permet de réaliser des tâches énumérées précédemment. Malheureusement, cet éditeur ne permet pas la navigation entre classes PHP, n'y la détection d'erreur éventuelle. Je suis donc tournée vers un IDE utiliser lors de mes cours à l'université, il s'agit de « PHP-Strom » qui permet de combler les fonctionnalités manquantes de « Sublime Text ». De plus, cet IDE permet de lire la majorité des langages web ce qui est un atout pour le projet.

### iii. Application JavaScript

L'application repose principalement sur un développement de script JavaScript, qui permet de gérer les différentes interactions de l'utilisateur, tout en dynamisant l'affichage.

La récupération des données contenues dans les fichiers Access, s'effectue par l'intermédiaire d'une API PHP. Un script principal est présent, **app.js**, il permet d'initialiser l'application et de répondre aux interactions de base de l'application, comme l'ouverture d'un menu. Chaque couche SIG est affichée sur la carte par l'intermédiaire d'un plugiciel qui est utilisé principalement au démarrage de l'application pour initialiser les interactions utilisateur et afficher les différentes couches d'informations.

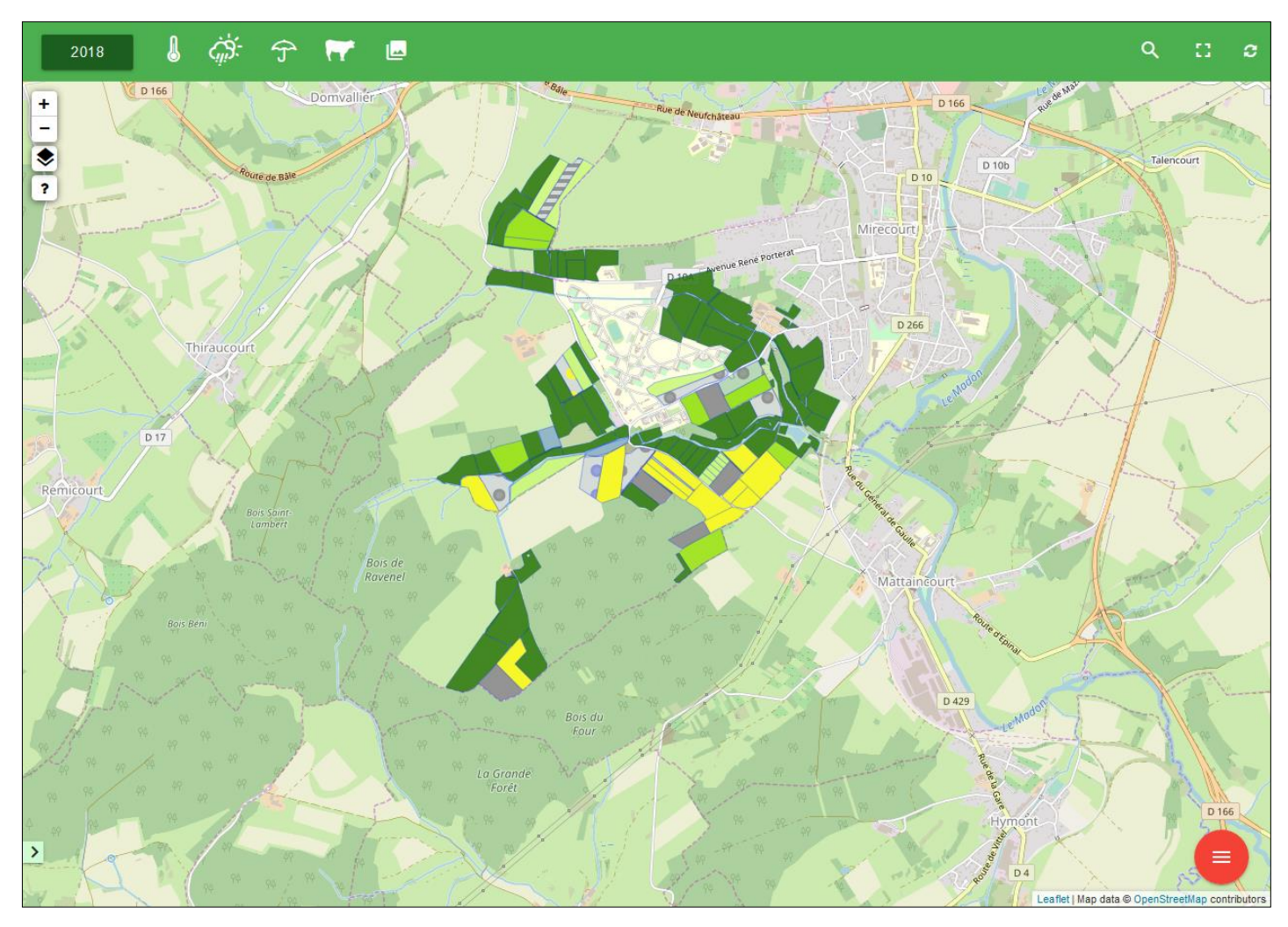

<span id="page-17-0"></span>**Illustration 5 :** *Interface graphique de l'application à son démarrage.*

#### iv. API PHP

L'API PHP est utilisée comme lien entre l'application et les différentes bases Access. Pour ce faire l'API a été développée en respectant le patron de conception Modèle-Vue-Contrôleur (MVC). Le modèle correspond ici aux différentes requêtes simplifiées présente dans la base de données. La Vue, quant à elle, correspond au format retournée, le format JSON qui s'effectue après l'appel d'une route de l'API. Enfin, le Contrôleur charge les données de la base et les structures avant de les envoyer à l'application. L'API PHP a été entièrement développée en langage objet ce qui permet une évolution et un ajout en cours de route d'une façon simplifié.

## v. Ajout de nouvelles bases de données

Lors de mon arrivée une seule base de données était implémenté, il s'agit de la base principale Aster-ix, qui contient toutes les données relatives aux parcelles, aux conduites culturales et de recherche. Pour réaliser les différentes fonctionnalités demandées et avoir accès à des données présentes dans d'autres fichiers Access, j'ai dû modifier l'API pour pouvoir gérer différentes bases de données. J'ai pu par l'intermédiaire d'ajout dans le contrôleur de l'API PHP implémenter la base Aladin contenant les différentes informations relatives aux animaux ainsi que base PHOTO\_ASTER contenant les informations relatives aux photos.

### vi. Bibliothèque Chart.js

Très vite, lors de la présentation des fonctionnalités à réaliser, j'ai pu constater qu'il y aura beaucoup de graphiques à implémenter. Je suis donc mis à la recherche d'une bibliothèque JavaScript qui me permettrait un développement rapide et simplifié des graphiques. À la suite de mes recherches, la bibliothèque Chart.js m'a semblée la meilleure solution pour l'implémentation de graphique dynamique. Chart.js est une bibliothèque JavaScript qui permet les représentations graphiques de données sous forme notamment de courbes, de camemberts, d'histogrammes, de diagrammes en étoiles et de graphiques en anneaux.

### vii. Amélioration de la documentation technique

Lors de mon arrivée, un manuel d'installation m'a été fourni, j'ai constaté que le manuel n'était pas assez complet. C'est pourquoi, grâce aux conseils de ma tutrice, j'ai remis à niveau la procédure d'installation. Plusieurs cas d'installations avaient été oubliés, mais aussi l'obligation d'avoir les droits administrateurs pour installer l'application était demandé. Dès lors, j'ai réalisé une fiche d'installation pas à pas qui ne demande pas l'obligation d'avoir ces droits, j'ai résolu certes choses qui avait été oubliées dans le manuel précédant. Quelques pages extraites de ce document sont disponibles en annexe.

### <span id="page-19-0"></span>b. Nouvelles Fonctionnalités

### i. Gestion des prairies

Lors de mes premiers entretiens avec ma tutrice, j'ai pu constater que l'application n'abordait pas la partie animale de la ferme expérimentale, c'est donc sur ce thème qu'elle m'a demandé de travailler en me proposant une première fonctionnalité.

Cette fonctionnalité que j'ai réalisée a été l'ajout de la visualisation de l'effectif d'animaux sur une parcelle. Dans un premier temps, j'ai dû réfléchir à l'agencement des informations, pour permettre un affichage clair et précis des données. Tout d'abord l'emplacement de ces fonctionnalités, l'endroit le plus propice pour cette partie m'a semblé être après l'interface de choix de la parcelle, car le principal but ici est de représenter l'effectif d'animaux d'une parcelle choisie.

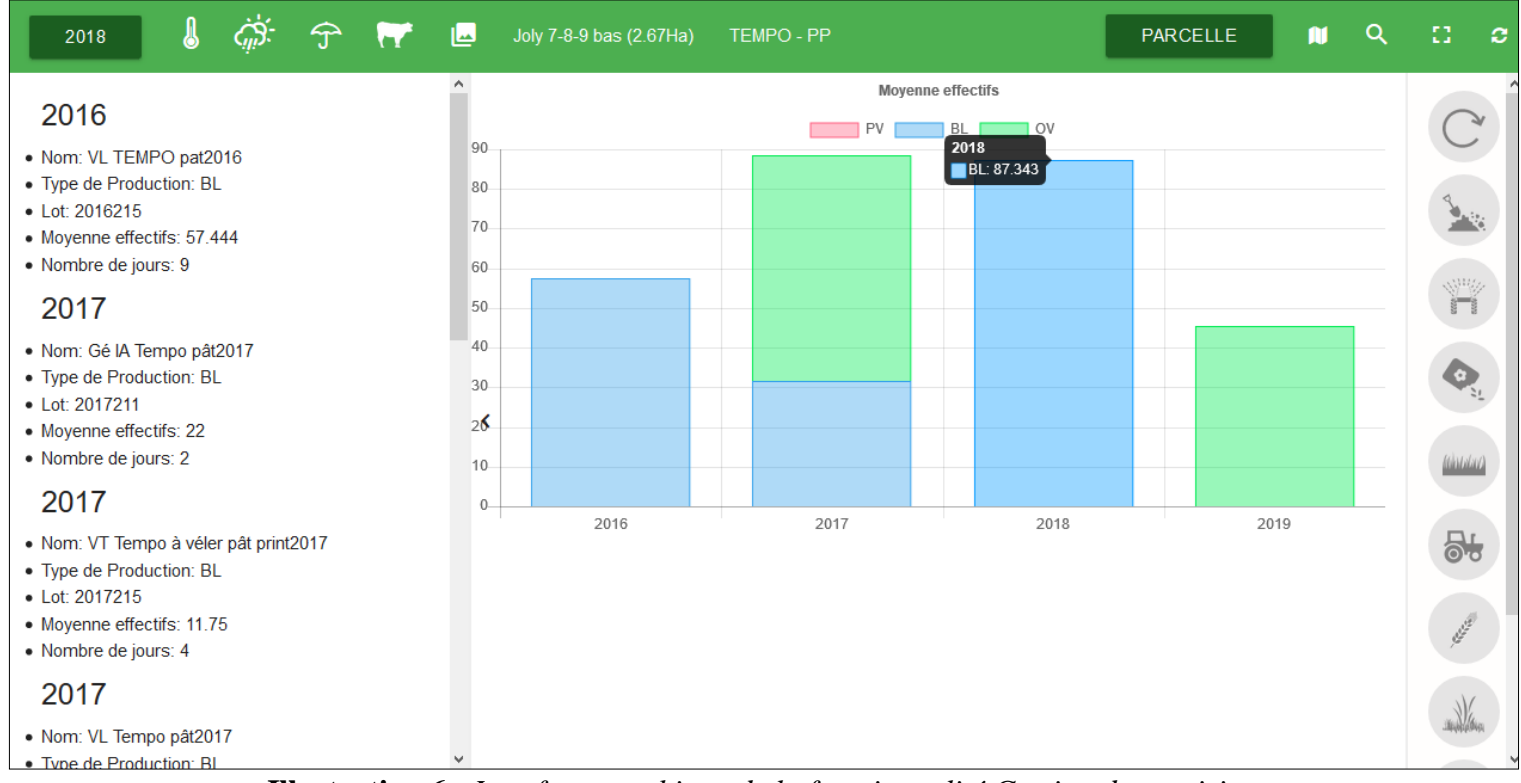

<span id="page-19-1"></span>**Illustration 6 :** *Interface graphique de la fonctionnalité Gestion des prairies.*

Par la suite, j'ai décidé avec l'accord de ma tutrice de séparer les différents animaux en trois catégories, les Bovins Laitiers (BL), les Porcs Viandes (PV) et les Ovins Viandes (OV). Puis j'ai réalisé un diagramme en bar empilé qui représente les différentes mesures d'effectifs en UGB\*<sup>2</sup> . Pour intégrer ce diagramme, j'ai donc utilisé la bibliothèque Chart.js qui m'a permis d'avoir un graphique intuitif. J'ai aussi permis à l'utilisateur d'avoir les informations précises sur chaque mesure, en laissent les données brutes accessibles comme montre l'image ci-dessus. L'utilisateur peut donc choisir tout d'abord la parcelle qu'il souhaite étudier et avoir un suivi du chargement UGB moyen par année de mesure, mais aussi avoir des informations détaillées par date de mesure.

## ii. Généalogie des animaux

Au début de mon stage, j'ai pu participer à une visite avec les différents intervenants ainsi que des personnes extérieures. Durant la visite nous avons pu utiliser l'application pour répondre aux besoins des visiteurs. Un problème est très vite apparu lors des questions sur la généalogie des animaux. Il nous était alors impossible d'y répondre avec l'application, car elle ne contenait aucune information sur les animaux.

Nous avons donc décidé d'intégrer des informations relatives à la généalogie de l'animal. Dans un premier temps j'ai dû décider de l'emplacement de cette nouvelle interface, l'une des contraintes a était la possibilité pour l'utilisateur, d'accéder à cette fonction peu importe l'endroit où il se trouve dans l'application. Il me restait donc qu'un seul endroit où je puisse intégrer cette fonction, directement dans la partie supérieure de l'application, car celleci est accessible dans chaque fonctionnalité. Puis il m'a fallu créer une barre de recherche avec comme élément de recherche, les numéros d'identification INRA. Pour simplifier la recherche, j'ai séparé les différents types d'animaux en trois catégories comme dans la fonctionnalité « gestion des prairie ». Pour rendre l'utilisation de la recherche, la plus intuitive possible nous avons intégré une auto complétion des numéros d'identification par rapport à la catégorie choisie.

 $\overline{a}$ 

<sup>2</sup> Unité de Gros Bétail est l'unité de référence permettant de calculer les besoins nutritionnels ou alimentaires de chaque type d'animal d'élevage.

Ensuite, j'ai réalisé un Arbre généalogique en fonction de l'animal recherché. Cet arbre remonte sur deux générations et permet d'avoir les informations sur les races des animaux ainsi que leur numéro d'identification. Dans cet arbre, nous pouvons naviguer d'animal en animal avec un simple clic sur le numéro d'identification correspond ce qui permet une utilisation intuitive de la fonctionnalité. Nous pouvons voir ci-dessous l'arbre correspondant par exemple à un Bovin Laitièr.

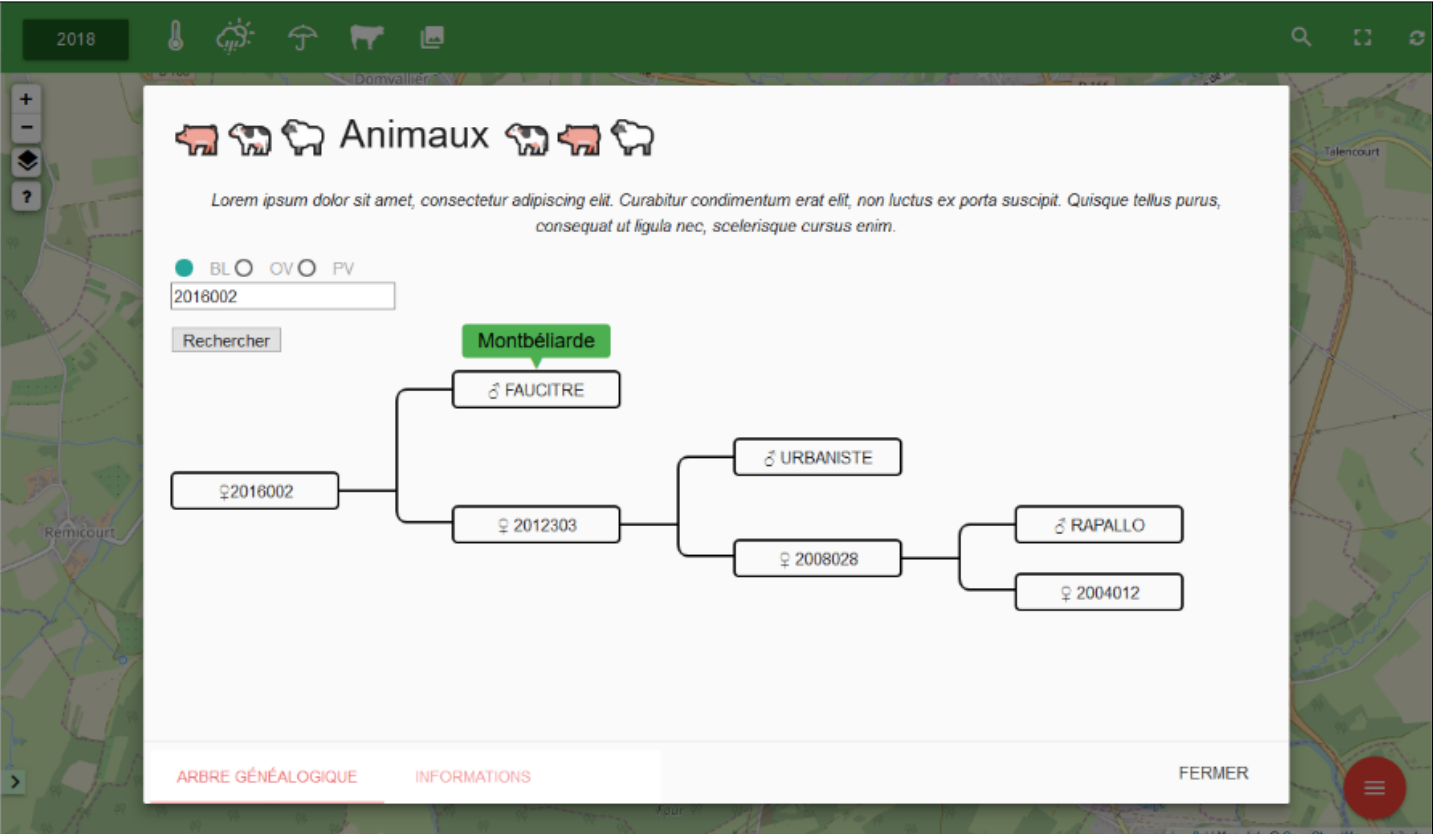

<span id="page-21-0"></span>**Illustration 7 :** *Interface graphique de la fonctionnalité Généalogie des animaux.*

### iii. Informations sur les animaux

Avec ma tutrice, nous avons décidé d'ajouter des informations sur les animaux. Pour simplifier l'utilisation, j'ai regroupé ces informations dans la partie « généalogie des animaux » en créent un nouvel onglet « Information ». Grâce au nouvel onglet, j'ai pu mutualiser la barre de recherche est profiter de l'auto complétion déjà intégrée dans la généalogie. Le principe de ces informations est simple, je récupère dans une table toutes les informations relatives à un numéro d'identification INRA, puis j'affiche l'ensemble des données avec une description succincte. Ci-dessous, nous pouvons voir une description d'un bovin laitier, avec ces informations générales ainsi que les informations de naissance. J'ai aussi réalisé des liens entre les informations comme par exemple la possibilité d'aller directement aux informations de la mère ou des enfants avec un simple clic sur leur numéro d'identifications.

<span id="page-22-0"></span>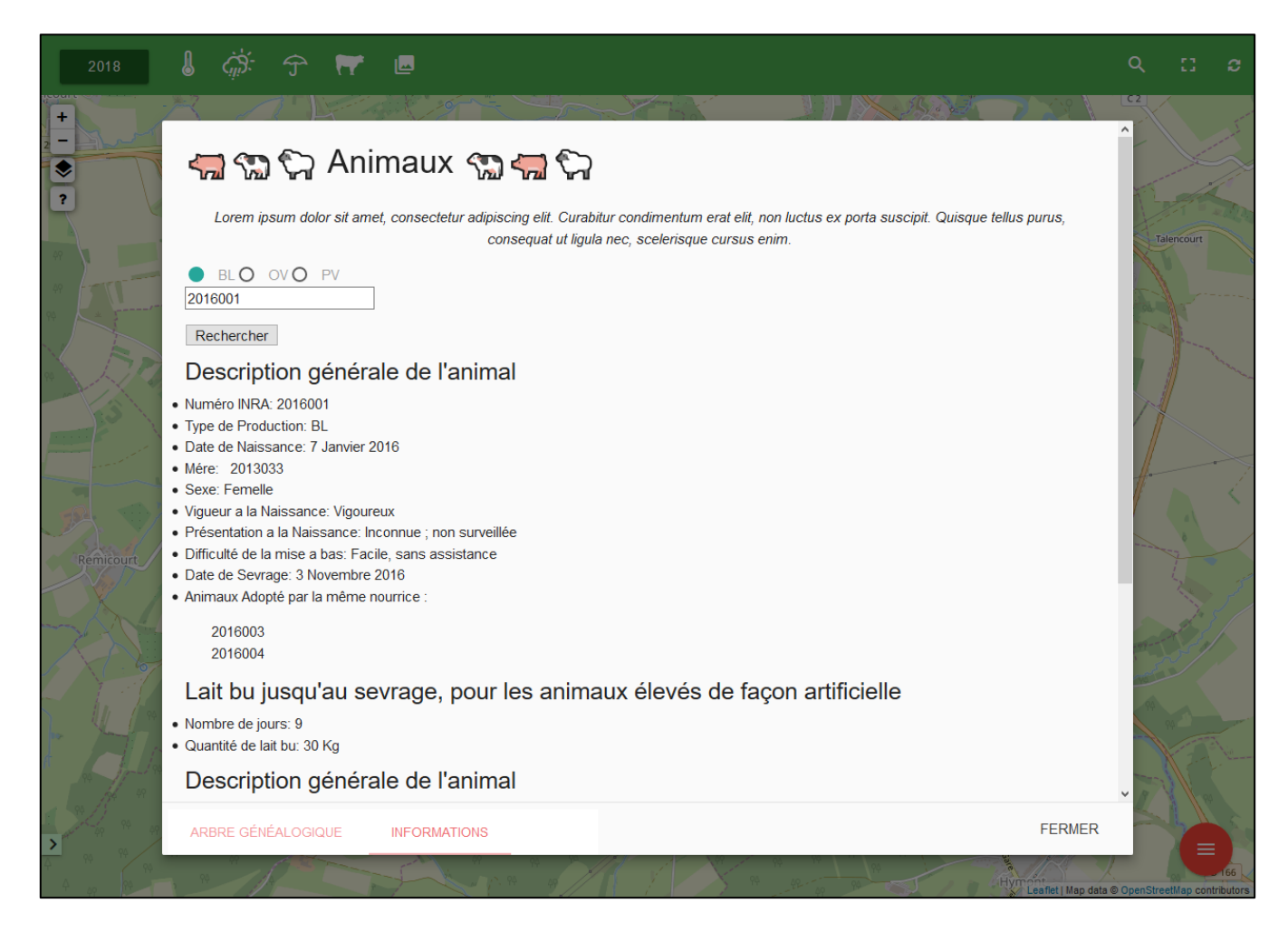

**Illustration 8 :** *Interface graphique de la fonctionnalité Informations sur les animaux.*

Plus tard nous avons voulu donner plus d'informations sur le cycle de vie des animaux comme par exemple leurs progressions de poids ou le suivis de leur alimentation. Nous avons donc décidé d'ajouter des graphiques, par l'intermédiaire de Chart.js, cela nous a semblé beaucoup plus visuel d'afficher ces données sous forme graphique, que sous-forme de tableau. J'ai donc réalisé des graphiques de poids ainsi que des graphique d'évolution d'alimentation. Nous pouvons voir ci-dessous l'exemple d'un porc et de ces graphiques correspondants.

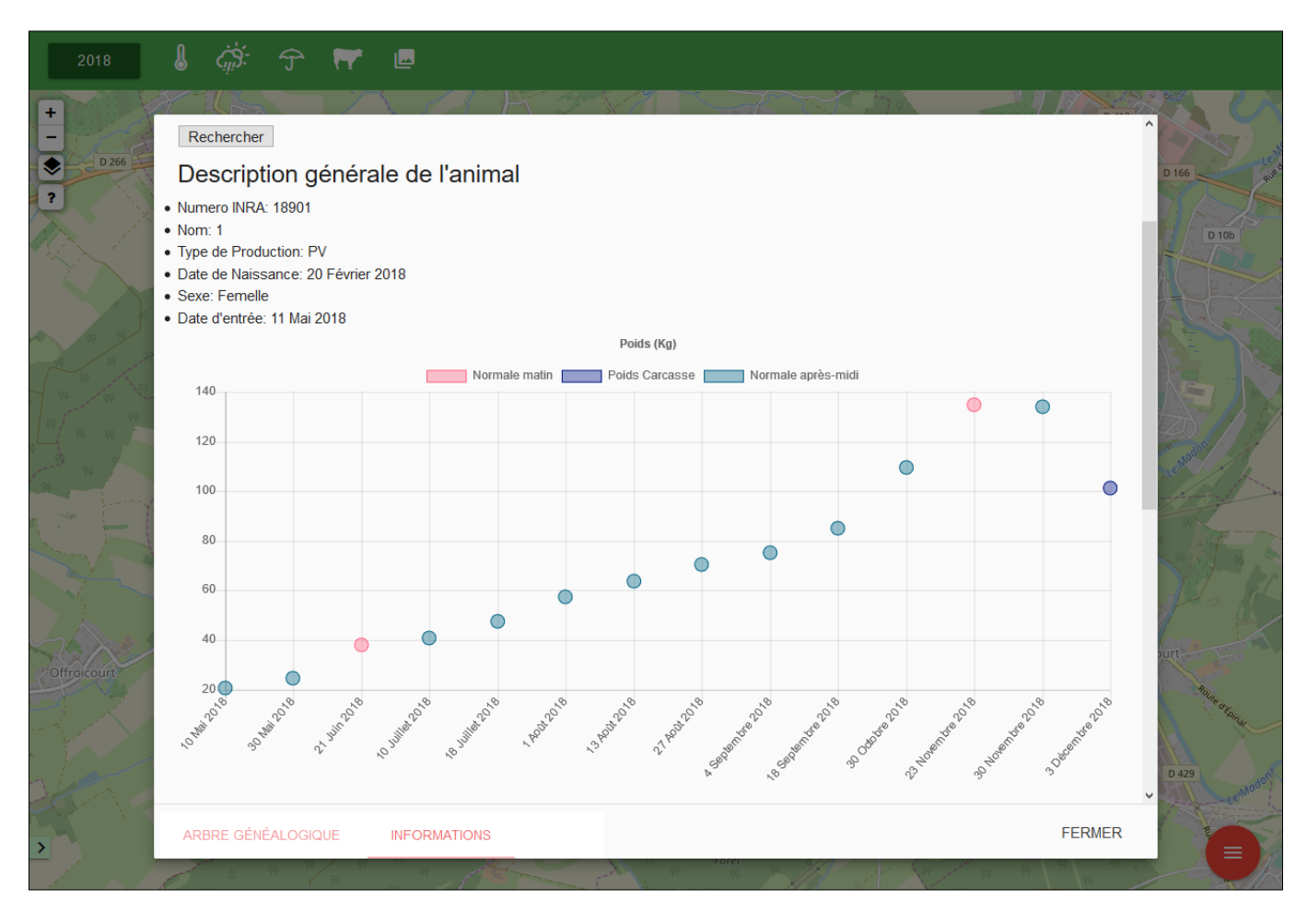

<span id="page-23-0"></span>**Illustration 9 :** *Interface graphique de la fonctionnalité Informations sur les animaux.*

### iv. Suivi des photos des parcelles

 Une partie importante de mes tâches a été l'ajout de fonctionnalités sur le thème des photos, qui jusqu'ici n'a pas était abordé. L'une des fonctionnalités demandée par les intervenants est la possibilité de suivre l'évolution d'une parcelle dans le temps à travers des photos. Comme il s'agit d'un suivi sur une parcelle donnée, c'est tout naturellement que nous avons pensé à ajouter un onglet dans la partie qui suit le choix de la parcelle. Après réflexion, nous avons pensé afficher 4 photos par an, qui représente au mieux les 4 trimestres de chaque année. Pour naviguer entre les années ainsi qu'entre les trimestres, j'ai pensé utiliser 4 boutons, aux 4 côtés de la photo comme ci-dessous.

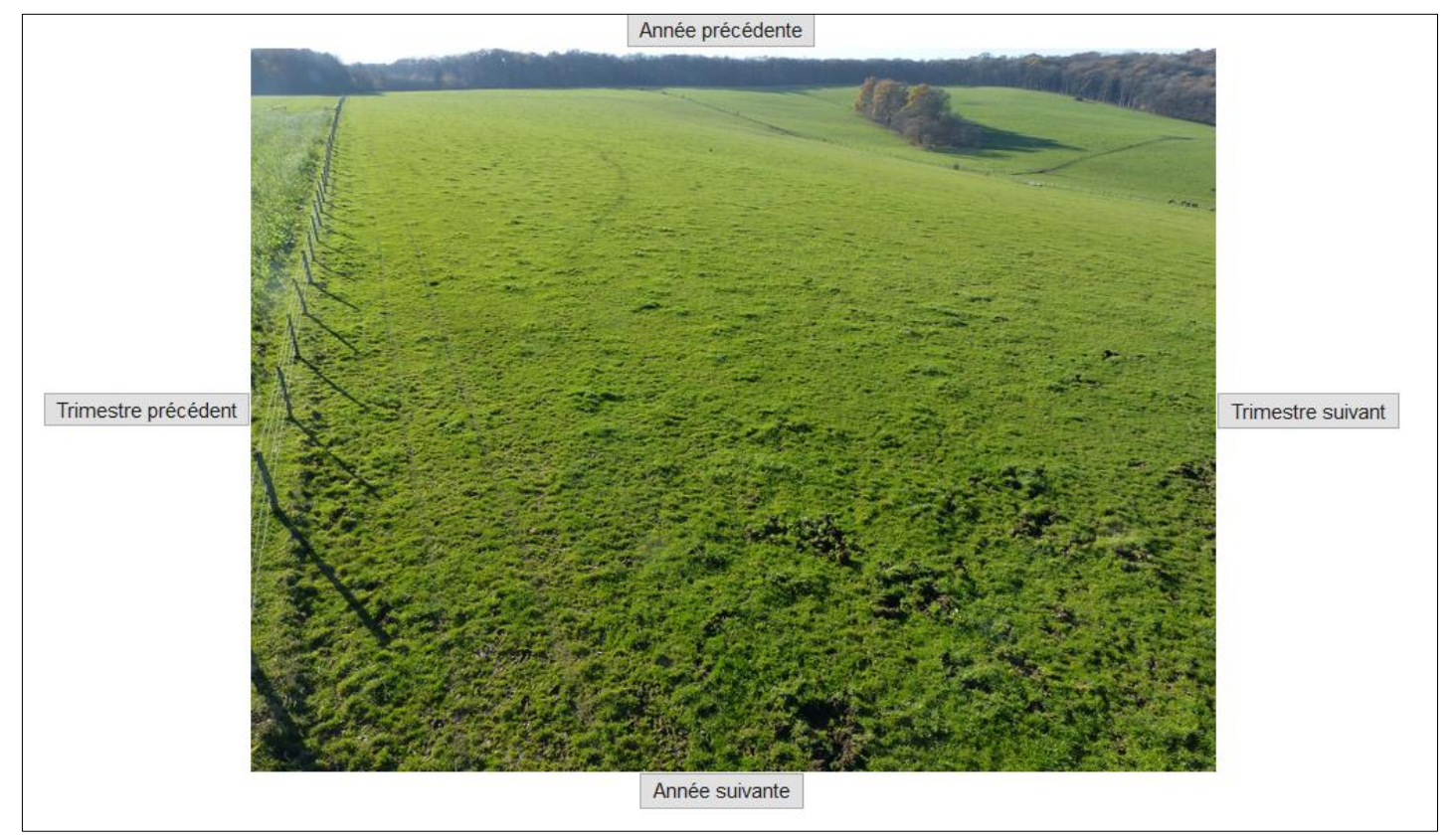

**Illustration 10 :** *Interface graphique de la fonctionnalité Suivi des photos des parcelles.*

<span id="page-24-0"></span>L'une des difficultés a été de prendre en compte la filiation des parcelles. Effectivement, le parcellaire peut changer d'année en année, c'est-à-dire le nom ou la dimension de la parcelle, mais nous devons pouvoir avoir malgré tout, toutes les photos de toutes les années malgré le changement éventuel de la parcelle.

Par la suite, il m'a semblé important d'avoir les informations relatives à la photo affichée, comme par exemple l'auteur ou la date de prise de vue. Toutes ses informations ainsi que le nom de la photo sont contenues dans une base qui n'a jusqu'à lors jamais été implémentée. Je les donc ajoutées a l'API PHP, mais aussi rajouter un fichier à la racine du projet, contenant toutes les photos utiles pour l'application.

### v. Recherche de photos par mots clés

Lors de mon stage, nous avons pu constater qu'il était difficile d'expliquer les expérimentations réalisées dans l'unité. Nous avons donc réfléchi à un onglet où l'on pourrait rechercher une situation par de simples mots clé, par exemple des cochons pâturants de la luzerne. Pour rendre cette recherche plus intuitive, j'ai mis en place un système d'auto complétion qui permet d'écrire uniquement le début d'un mot que l'on recherche. J'ai réalisé cette barre de recherche en JavaScript sans passer par une bibliothèque. Pour ce faire, j'ai dû implémenter la base PHOTO ASTER qui m'a permit de récupèrer tout les mot-clés existants ainsi que le lien entre les photos et les mots clés.

Une fois qu'un mot-clé est rentré, l'API PHP me permet de récupèrer tous les noms des photos dont le mot-clé fait référence. Puis grâce au nom des photos, j'ai pu récupérer ces photos et les afficher. Toutes les photos utiles a cette fonctionnalité sont stockées dans un fichier spécifique qui permet une mise a jour simple.

![](_page_26_Picture_33.jpeg)

<span id="page-26-0"></span>**Illustration 11 :** *Interface graphique de la fonctionnalité Recherche photos Mots clés.*

### <span id="page-27-1"></span><span id="page-27-0"></span>V. Entretiens et Réunions

#### a. Entretiens

Les entretiens journaliers avec ma tutrice m'ont apporté la possibilité de m'exprimer et d'exposer mes idées sur les différentes fonctionnalités a apporté. Je trouve qu'avoir des entretiens réguliers permet de faire une mise au point sur le projet et de pouvoir corriger ou réajuster les choses sans attendre la fin du projet. Sans cela, je n'aurai pas pu modifier des éléments non compris, ou erronés, ce qui aurait engendré un surplus de travail de développement des fonctionnalités en fin de stage.

Durant ces entretiens, mes idées ont pu être entendues, j'ai aussi pu proposer des solutions techniques aux problèmes rencontrés qui ont permis d'avoir un résultat satisfaisant. Ces entrevues m'on permis d'avoir des conseils sur l'agencement des différentes données à afficher, mais aussi de discuter des requêtes indispensables à la récupération des informations contenues dans les bases de données via API PHP.

Les entretiens sont indispensables pour un projet tout comme pour la personne qui développe le projet, ils permettent de revenir en arrière rapidement et facilement pendant le développement et non pas à la fin du projet.

### b. Réunions

<span id="page-27-2"></span>Une réunion a été réalisée lors du deuxième mois de stage avec un collectif plus large. Nous avons convié les techniciens ainsi que les utilisateurs de l'application. Lors de la préparation, j'ai pu dégager trois axes, le premier sur les fonctionnalités présentes avant mon stage, puis sur les fonctionnalités nouvelles et enfin les perspectives d'évolution.

J'ai pu organiser cette réunion de la manière suivante : tout d'abord, j'ai expliqué l'utilité de l'application pour le centre de recherche par l'intermédiaire des problématiques rencontrés lors des visites. L'une des problématiques est l'impossibilité d'avoir des informations précises, ainsi qu'un support intuitif d'explications. Puis j'ai présenté l'application telle qu'elle était lors de mon arrivée dans l'unité. Par la suite, j'ai expliqué les différentes fonctionnalités que j'ai développées durant les deux premiers mois de stage. Dans un troisième temps, nous avons pensé, avec ma tutrice, que l'utilisation de l'application durant la réunion est incontournable pour les personnes conviées pour qu'elles puissent emmètre des remarques. Pour ce faire nous formé des groupes de 3 personnes et nous leur avons fourni l'accès à l'application, par l'intermédiaire de tablettes ou d'ordinateurs. La réunion s'est terminée sur un compte-rendu global des remarques soulevées durant la partie de test de l'application.

La phase de test m'a permis d'échanger avec les différents intervenants de la ferme expérimentale, j'ai pu comprendre les attentes des utilisateurs, mais aussi voir les habitudes prises sur l'application. Grace à cela, nous avons pu comprendre l'utilisation de l'application par les techniciens et ainsi corriger les problèmes rencontrés. Lors de la préparation, nous avons pensé à un support qui permettrait de servir d'appui à la relève de bogue ainsi que d'idées d'amélioration de l'application, ce support a été concrétisé sous forme de feuille sur là quel étaient inscris les différentes fonctionnalités apporter durant le stage. Ces feuilles m'ont servi par la suite à faire un compte rendu, des points à corriger, mais aussi à avoir des objectifs d'amélioration. Chaque groupe a pu renseigner de nombreux éléments dans les tableaux ce qui montre le grand intérêt porté à cet outil (**[Illustration 12](#page-29-0)**).

| Fonctionnalité (n°<br>diapo)                                         | Commentaires apportés                                                                                                    |  |  |  |  |
|----------------------------------------------------------------------|----------------------------------------------------------------------------------------------------|--|--|--|--|
| Nombre d'animaux<br>sur une parcelle (3)                             | $Lig$ and $BL - PU - OV = + expic \sqrt{u}$ .<br>pb: 1-70:2 Pris Pannes 2019<br>- date dibt depitrage.<br>-scarbe de jours total volseur / tower deante de pathoye.                                                                                       |  |  |  |  |
| Généalogie d'un<br>animal $(4)$                                      | gove derifer ser le pre ind prèpadaie staie reduche sentife du terreum (Arein Alciting des animaux type d'animaux<br>per gover de recipa es<br>Généalogie discendante<br>de de last br = accordir langté de lont br.<br>type Be  Times.                   |  |  |  |  |
| Informations d'un<br>animal $(5-6)$                                  | colhous = courses depoids - Gna<br>Vacho= infor sur le ladation                                                                                                    |  |  |  |  |
| Photo représentant<br>une parcelle (7)                               | guand on change d'année vic photo = changer l'année<br>Date prise de me, piñado => affetar<br>Annee                                                                                                    |  |  |  |  |
| Recherche d'une<br>photo (8)                                         |                                                                                                    |  |  |  |  |
| Autre                                                                | Dévelopments à veuve<br>Reduche de parcelle => refortance pas.<br>Récolte remainde<br>Senis BFA3 : seris pomme de terre et oppon a sparaissent pas. - hypote tors dans les bilans.                                                                        |  |  |  |  |
| infos cronomie<br>prix vente ceriales/Partipora<br>infor globales IE | is requite plantation<br>found<br>- Estimar la Ru en fidas trou de sol.<br>" => or voit mal les dates.<br>521<br>Réceiter ne fondament plus. / languiature => plus general on sciole<br>a que sont prite-pa-êté-Adomne. Oi est l'hiver? sogielles clates. |  |  |  |  |

<span id="page-29-0"></span>**Illustration 12 :** *Tableau de support d'aide aux relevés de défauts de l'application.*

### Perspectives d'évolution

<span id="page-30-0"></span>Le projet ayant déjà été initié par deux stagiaires, plusieurs perspectives d'évolution ont déjà été énoncées. J'ai pu résoudre certains d'entre elle comme par exemple la gestion des prairies, mais d'autres restent encore à implémenter, je parle principalement des intercultures par exemple qui n'ont pas pu être développées, car n'était pas l'objectif du stage.

Pour ma part, je pense que d'autres fonctionnalités peuvent être implémentées, pour rendre l'utilisation plus intuitive. Par exemple, l'application est très complexe à installer, il faudrait trouver un moyen de rendre le déploiement plus facile, cela rendrait l'application plus accessible. Par exemple, si un utilisateur non expérimenté cherche à installer l'application, il doit configurer plusieurs logiciels avant d'accès à l'application, ce qui peut le décourager grandement. Le mieux serait une installation par simple fichier exécutable qui permettrait de configurer tous les paramètre de façon transparente pour l'utilisateur.

Aujourd'hui, l'application n'est disponible que sur une seule plateforme (Windows) dû à la manipulation des fichiers Access. L'une des idées serait de rentre l'application disponible pour toutes les plateformes, ainsi, nous pourrons l'utiliser sur des systèmes libres comme Linux. Mais aussi la rendre disponible sur nos périphériques mobiles en implémentant une version Android et Apple ce qui rendrait l'utilisation plus transportable et confortable.

Après une conversation avec ma tutrice, nous sommes rendus compte qu'il y a un enjeu fort d'ouverture des données de la recherche publique, l'application pourrait alors résoudre en partie ce problème, elle pourrait par exemple être diffusée, dans une version allégée, dans les écoles ou même pour tous. Cela permettrait de valoriser le travail des chercheurs et des techniciens qui rentrent les mesures. La population pourrait alors facilement s'informer sur le dispositif expérimental.

Finalement, l'application n'est mise à jour que très rarement, car cela se fait manuellement à chaque fois qu'une nouvelle donnée est récoltée. Je pense qu'il serait judicieux d'implémenter un système permettant de mettre à jour l'application automatiquement, ce qui rendrai cette action moins fastidieuse et plus fréquente.

Par ailleurs, d'autres points pourraient être améliorés sur les informations des animaux, ainsi qu'un peu d'optimisation serait à revoir dans le code. Malheureusement, le temps m'a maqué pour la réalisation de ces derniers points.

### Conclusion

<span id="page-31-0"></span>L'objectif du stage était de poursuivre le développement d'une application web, permettant la visualisation d'élément issu de mesures agronomiques et zootechniques sur une installation expérimentale de recherche. L'objectif est aussi de rendre ces données compréhensibles et facilement accessibles grâce à un appui graphique. La réunion avec l'équipe ASTER m'a permis de comprendre les besoins des utilisateurs ainsi que les différents problèmes à corriger. L'aide d'Amandine DURPOIX m'a permis d'acquérir des termes techniques liés à l'agronomie est ainsi comprendre au mieux les aboutissants du projet.

Cette expérience professionnelle, dans le domaine de l'informatique, m'a fait découvrir le monde du travail. Elle m'a permis de m'exprimer devant un groupe de personnes inexpérimentées en informatique, est m'a donc obligée à adopter un vocabulaire moins technique. Ceci m'a permis aussi de constater que le métier de développeur informatique n'est pas qu'un métier où l'on reste la journée à programmer, c'est aussi un métier où il faut avoir du relationnel. En effet, les difficultés rencontrées m'ont obligé à trouver des solutions, et donc à approfondir certains sujets.

<span id="page-31-1"></span>Ce stage m'a permis de me conforter dans le choix de ma poursuite d'études qui se tournerait plus vers l'administration des systèmes réseaux.

# Table des sigles

![](_page_32_Picture_63.jpeg)

# Table des illustrations

<span id="page-33-0"></span>![](_page_33_Picture_145.jpeg)

# Bibliographie

- <span id="page-34-0"></span>• <http://www.inra.fr/>
- <https://www6.nancy.inra.fr/sad-aster>
- <https://www.chartjs.org/>

### Annexes

<span id="page-35-0"></span>![](_page_35_Picture_23.jpeg)

### **Annexe 1** : Fiche d'installation « INRA - ASTER – MIRECOURT »

Configurations :

1. UwAmp

Il est nécessaire d'avoir le fichier « UwAmp.zip », il est possible de le télécharger à cette adresse :<https://www.uwamp.com/file/UwAmp.zip> .

Une fois UwAmp.zip téléchargé, vous devez extraire le fichier comme ci-dessous :

![](_page_37_Picture_101.jpeg)

Puis le déplacer à la racine du disque « C:\ ».

Ensuite, nous allons installer l'application pour cela, il suffit de déplacer le fichier « inraaster.mirecourt » dans « C:\UwAmp\www\» qu'on vient d'extraire et déplacer.

![](_page_37_Picture_8.jpeg)

2. Composer

Nous allons installer Composer, il suffit d'exécuter « Composer-Setup.exe » qui est disponible à cette adresse :<https://getcomposer.org/Composer-Setup.exe>

![](_page_38_Picture_58.jpeg)

Appuyer sur « Next > » puis dans « Browse… » sélectionner « php.exe » qui se trouve ici  $\langle C:\UwAmp\binom{php}{p}p-7.0.3\php.exe \rangle$ 

![](_page_38_Picture_59.jpeg)

Appuyer sur « Next > » jusqu'à tomber sur le bouton « Install », on va donc l'installer, appuyer sur « Install ».

![](_page_39_Picture_60.jpeg)

L'installation de composer est terminée, nous allons maintenant configurer l'application.

3. Configuration de l'application.

Dans le fichier « inra-aster.mirecourt » que nous avons déplacé précédemment. Nous allons ouvrir un terminal, il suffit de maintenir la touche majuscule puis de faire un clic droit et d'appuyer sur « Ouvrir la fenêtre PowerShell ici »

![](_page_39_Picture_4.jpeg)

Une fois la fenêtre ouverte, il suffit de taper la suite de commande ci-dessous :

- cd api
- composer install
- cd ../map
- composer install

![](_page_40_Picture_5.jpeg)

4. Paramétrage divers (facultatif)

Nous allons modifier le fichier host de Windows pour pouvoir accéder facilement à l'application.

Tout d'abord rendez-vous au fichier host qui se trouve « C:\Windows\System32\drivers\etc »

Faire un clic droit et l'ouvrir avec un éditeur de texte.

PC > Disque local (C:) > Windows > System32 > drivers > etc

| Nom      |               | ∧                                                 | Modifié le               | Type  |       | Taille           |
|----------|---------------|---------------------------------------------------|--------------------------|-------|-------|------------------|
| hosts    |               |                                                   | <b>PICK LIMBAC AP 10</b> | en al |       | 2 Ko             |
| hosts.id |               | Ouvrir avec                                       |                          |       |       | $1$ Ko           |
| Imhost   | ш             | Edit with Notepad++                               |                          |       | M     | 4 Ko             |
| networ   | H             | Analyser avec Windows Defender                    |                          |       |       | $1$ Ko           |
| php.ini  | 岭<br>Partager |                                                   |                          |       | de co | 77 Ko            |
| protoco  |               | Ajouter à l'archive                               |                          |       |       | $2$ Ko           |
| service  |               | <b>■</b> Ajouter à "hosts.rar"                    |                          |       |       | 18 <sub>Ko</sub> |
|          | ≔             | Compresser et envoyer par e-mail                  |                          |       |       |                  |
|          | ₩             | Compresser dans "hosts.rar" et envoyer par e-mail |                          |       |       |                  |
|          |               | Restaurer les versions précédentes                |                          |       |       |                  |
|          |               | Envoyer vers                                      |                          | ⋋     |       |                  |
|          | Couper        |                                                   |                          |       |       |                  |
|          | Copier        |                                                   |                          |       |       |                  |
|          |               | Créer un raccourci                                |                          |       |       |                  |
|          | Supprimer     |                                                   |                          |       |       |                  |
|          |               | Renommer                                          |                          |       |       |                  |
|          | Propriétés    |                                                   |                          |       |       |                  |

Il suffit de tout supprimer et d'y entrer ceux-ci :

- 127.0.0.1 inra-aster.mirecourt
- ::1 inra-aster.mirecourt

```
T.
\overline{2}127.0.0.1 inra-aster.mirecourt
3
    ::1 inra-aster.mirecourt
\lambda
```
Enregistrer en tant qu'administrateur.

Nous allons effacer le cache DNS.

- Cliquez sur "Démarrer" puis sur "Exécuter"
- Tapez "cmd" (sans les guillemets) puis faites "Entrer".
- Dans la fenêtre noire, tapez "ipconfig /flushdns".

![](_page_41_Picture_11.jpeg)

En complément du cache de votre système d'exploitation, il est parfois nécessaire d'effacer le cache DNS de votre navigateur :

Désactiver le cache DNS de Firefox :

- Dans la barre d'adresse de Firefox, inscrivez "about:config"
- Dans la liste, cliquez sur le bouton droit puis cliquez sur "Nouvelle" -> "Nombre entier"
- Nom de l'option : network.dnsCacheExpiration
- Nouvelle valeur (nombre entier) : 0

![](_page_42_Picture_70.jpeg)

Le cache DNS est désactivée. Firefox utilisera désormais le cache DNS de votre système d'exploitation.

Ensuite, nous allons démarrer le serveur qui permet à l'application de s'exécuter.

Lancer l'application « UwAmp.exe » qui se trouve « C:\UwAmp ». Une fois lancer une fenêtre s'ouvre, si ce n'est pas le cas, il suffit de regarder en bas à droite de votre écran pour l'afficher. (Clic droit sur l'icône UwAmp)

![](_page_43_Picture_0.jpeg)

Nous allons configurer le module PHP, cliquer sur « PHP Config ».

![](_page_43_Picture_34.jpeg)

Puis dans PHP Extensions chercher « php\_pdo\_odbc.dll » et l'activer.

#### **PHP Extensions**

![](_page_44_Picture_19.jpeg)

 $\times$ 

L'installation est terminée, il vous reste plus qu'à rechercher<http://inra-aster.mirecourt/> dans votre navigateur.

#### **FICHE RAPPORT DESTINEE A LA BIBLIOTHEQUE (à insérer à la fin du rapport)**

#### **RAPPORT CONFIDENTIEL ET NE DEVANT PAS FIGURER A LA BIBLIOTHEQUE :**

![](_page_45_Picture_100.jpeg)

**TITRE DU RAPPORT :** Développement d'une application web permettant la visualisation de données agronomiques et zootechniques

**Nom de l'Entreprise :** Institut National de la Recherche Agronomique (Inra), Unité de recherche AgroSystèmes Territoires Ressources (ASTER) Mirecourt (88)

**Adresse :** 662 Avenue Louis Buffet, 88500 Mirecourt

**Type d'activité (domaines couverts par l'entreprise) :** Recherche Agronomique

**Nom du parrain (enseignant IUT) :** Jean-François MARI

**Mots-clés (sujets traités) :** Web, Javascript, HTML, CSS, PHP, API, MsAccess

Développement en JavaScript d'application web de visualisation de données agronomiques issues des bases de données d'une installation de recherche expérimentale. Reprise d'un sujet déjà existant dans le but de l'améliorer et ajouter de nouvelles fonctionnalités.

**\_\_\_\_\_\_\_\_\_\_\_\_\_\_\_\_\_\_\_\_\_\_\_\_\_\_\_\_\_\_\_\_\_\_\_\_\_\_\_\_\_\_\_\_\_\_\_\_\_\_\_\_\_\_\_\_\_\_\_\_\_\_\_\_\_\_\_\_\_\_\_\_\_\_\_**